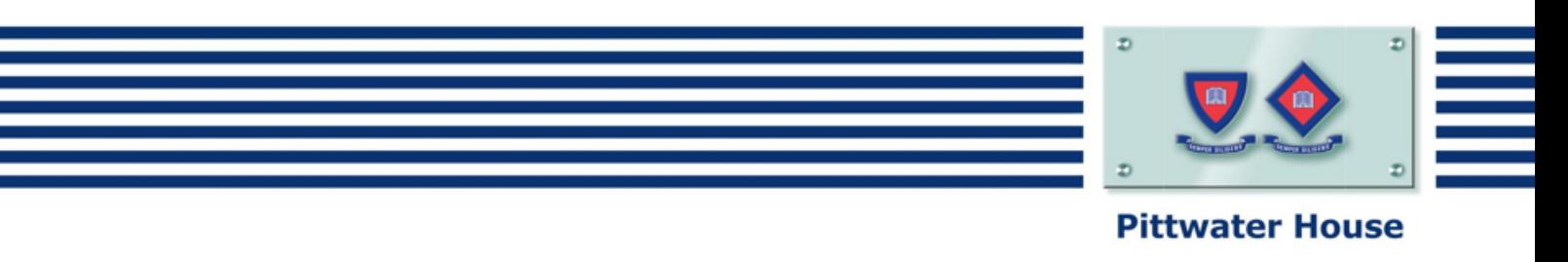

## Pittwater House App. Install Instructions

## **Install app on your Phone**

1. In the App stores, search for the Pittwater House App.

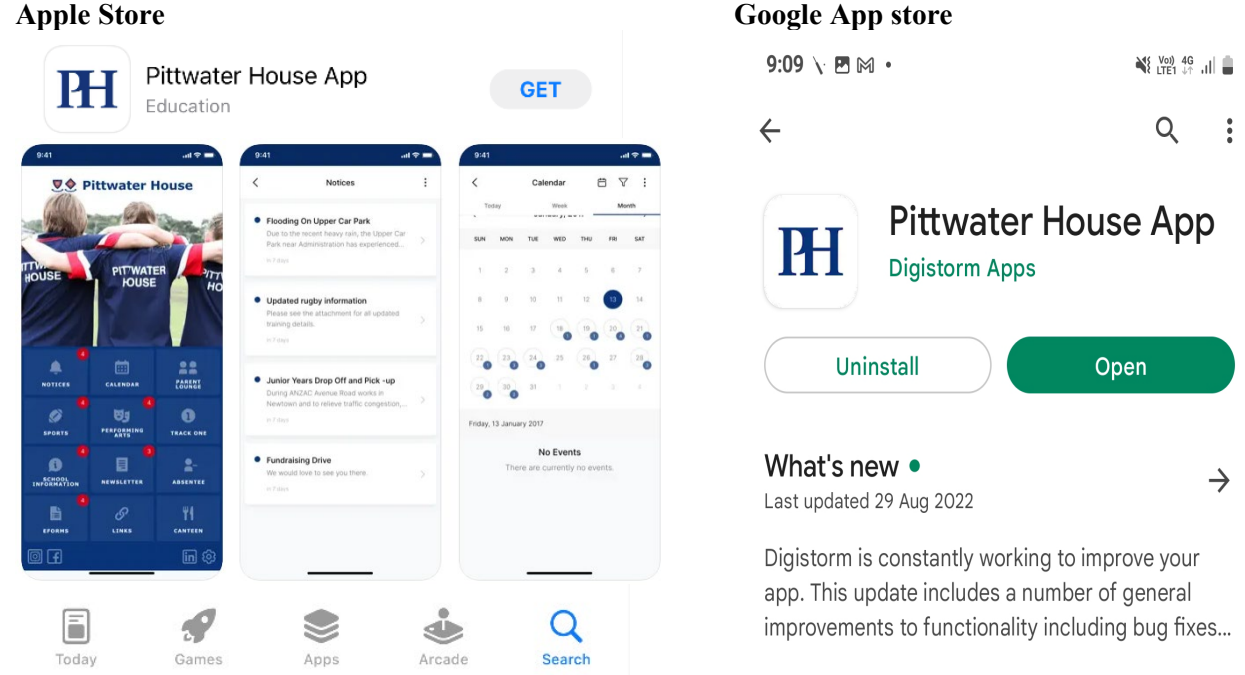

- 2. Sign-in to the App. Use the same login that you use for the Parent Lounge, Canvas and MyStudentAccount
- 3. If you experience any difficulties logging in, please get in touch with the IT Department by emailing: [itsupport@tphs.nsw.edu.au](mailto:itsupport@tphs.nsw.edu.au)

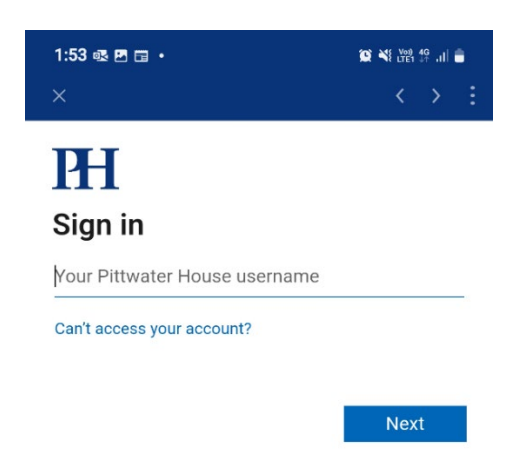

## The Pittwater House Schools Ltd.

+61 2 9981 4400 | school.admin@tphs.nsw.edu.au pittwaterhouse.com.au

PO Box 244, Manly NSW 1655 70 South Creek Rd, Collaroy NSW 2097 ABN 87 000 655 845 | CRICOS 00897J

**Best of both worlds** Single-sex classes Co-ed campus